# สมัครเข้าร่วมกิจกรรม

การประชุมวิชาการวิทยาศาสตร์ คณิตศาสตร์ และนวัตกรรม

### Step 1 คลิก "CONFERENCE"

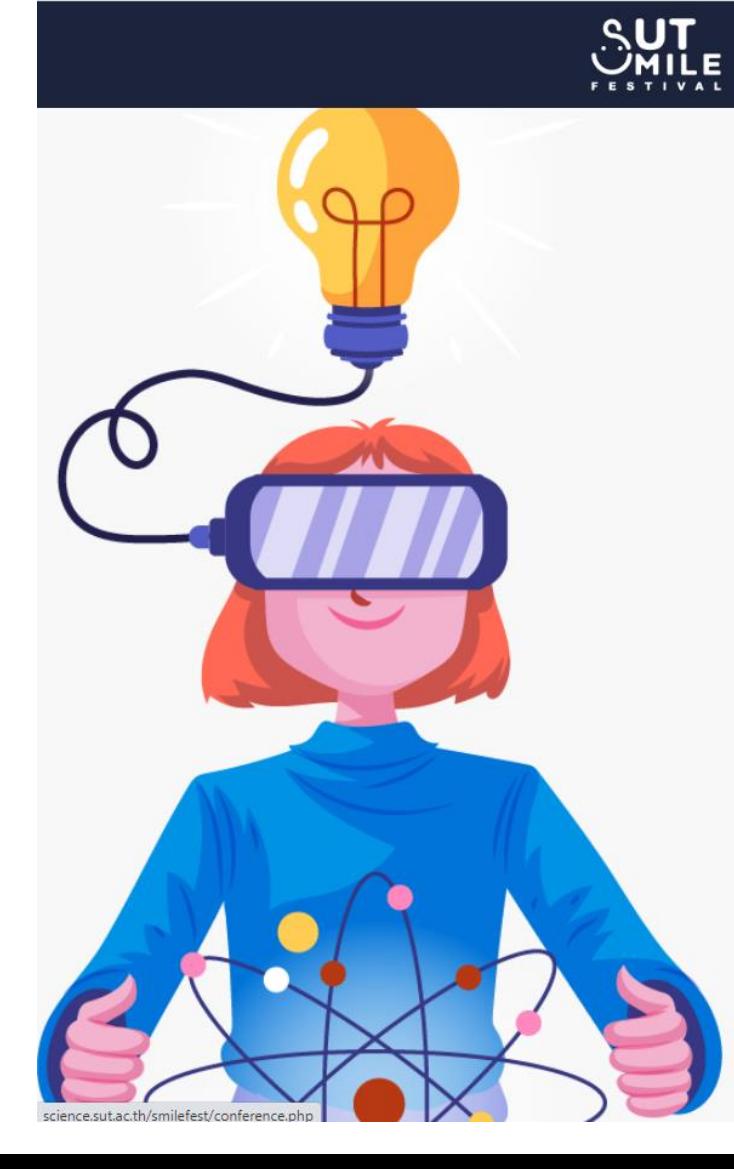

#### 3. COMPETITION

<u>o vsoiroum umuudo (osumuuo) o</u>

- การแข่งขันทักษะวิทยาศาสตร์
- การประกวดโครงงานคณิตศาสตร์
- การประกวดโครงงานวิทยาศาสตร์
- การแข่งขันตอบปัญหาคณิตศาสตร์และวิทยาศาสตร์
- การประกวดสื่อการเรียนการสอนคณิตศาสตร์และ วิทยาศาสตร์

### и г **4. CONFERENCE** • การประชมวิชาการวิทยาศาสตร์ คณิตศาสตร์ และ upanssu

#### **5. WORKSHOP**

- สนุกไปกับการเขียนโปรแกรมเบื้องต้นด้วยไมโครบิต
- การวิเคราะห์ข้อมูลดาราศาสตร์ โดยใช้ Machine Learning
- การตรวจวัดและการพัฒนาโครงงานวิจัยด้านสิ่ง แวดล้อม ตามหลักวิธีดำเนินการ GLOBE
- · สนุกกับสเปกโตรมิเตอร์พับได้ (Paper Craft Spectrometer)
- · การสาธิตปรากฏการณ์ควอนตัมด้วยแสง (Quantum Interference Demonstration)
- $\bullet$  รูปร่างโมเลกุล

 $\overline{\mathbf{r}}$ 

 $\mu$ น้าแรก สมัครแข่งขัน = สมัครเข้าร่วมกิจกรรม = ติดต่อเรา

- 6. CAMP
- SUT Science Camp Episode: SMILe-Fest 2022
- High School Startup Camp

## Step 2 คลิก "สมัครเข้าร่วมกิจกรรม"

ติดต่อสอบถาม 0 4422 3717 (เวลาทำการ วันจันทร์-ศทร์ 08.30-16.30 น.)

**AUT** 

 $\Theta$  สมหญิง  $\equiv$  ข้อมลการสมัครแข่งขัน ออกจากระบบ

้ติดต่อเรา

1

สมัครเข้าร่วมกิจกรรม \*

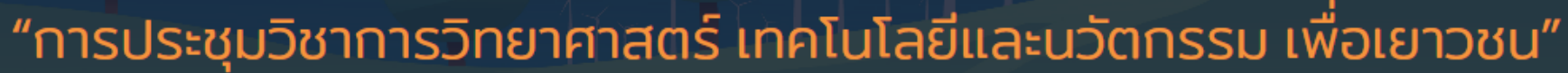

้มหกรรมการเรียนรู้วิทยาศาสตร์คณิตศาสตร์ และ นวัตกรรม มหาวิทยาลัยเทคโนโลยีสุรนารี ้ วัน อังคาร ที่ 16 สิงหาคม 2565 ณ สุรสัมนาคาร มหาวิทยาลัยเทคโนโลยีสุรนารี่

**HOME** 

รายละเอียดการสมัคร ▼ ค่มือการสมัคร กำหนดการ ตรวจสอบรายชื่อผู้สมัคร

หน้าแรก

สมัครเข้าร่วมกิจกรรม

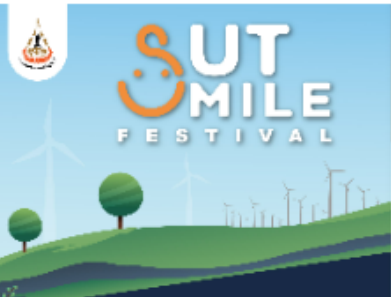

ขอเชิญชวนพู้สนใจ ส่วบทความเข้าร่วมนำเสนอใน

การประชุมวิชาการวิทยาศาสตร์ เทคโนโลยี และนวัตกรรม ้เพื่อเยาวชน

เปิดรับสมัคร ส่งบทคัดย่อ (Abstact)

15 กรกฎาคม - 2 สิงหาคม 2565

Download ตัวอย่าง Apstact.docx | Download ตัวอย่าง Apstact.pdf

สมัครแข่งขัน \*

#### ประกาศรายชื่อผู้มีสิทธิ์เข้าร่วมนำเสนอผลงาน

**EXECUTIVE** 

### Step 3 คลิก "กรอกรายละเอียดการสมัคร"

### การประชุมวิชาการวิทยาศาสตร์คณิตศาสตร์ และ นวัตกรรม

### ตัวอย่างการสมัคร ประเภทเดี่ยว

รายละเอียดการสมัคร

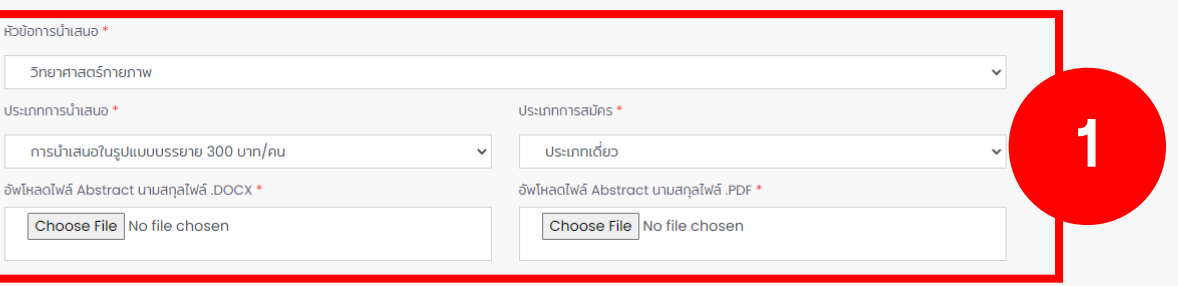

#### รายละเอียดผู้สมัคร

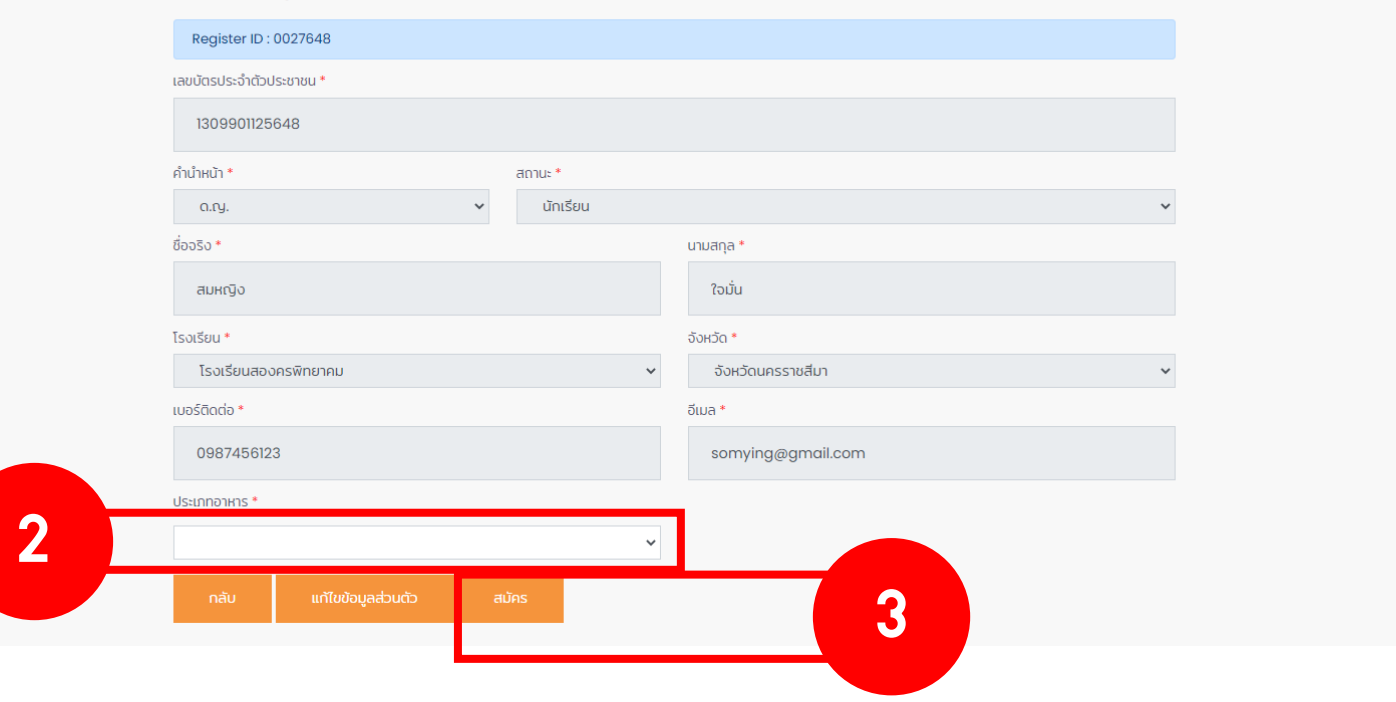

### Step 3 คลิก "กรอกรายละเอียดการสมัคร"

### การประชุมวิชาการวิทยาศาสตร์คณิตศาสตร์ และ นวัตกรรม

#### รายละเอียดการสมัคร

3

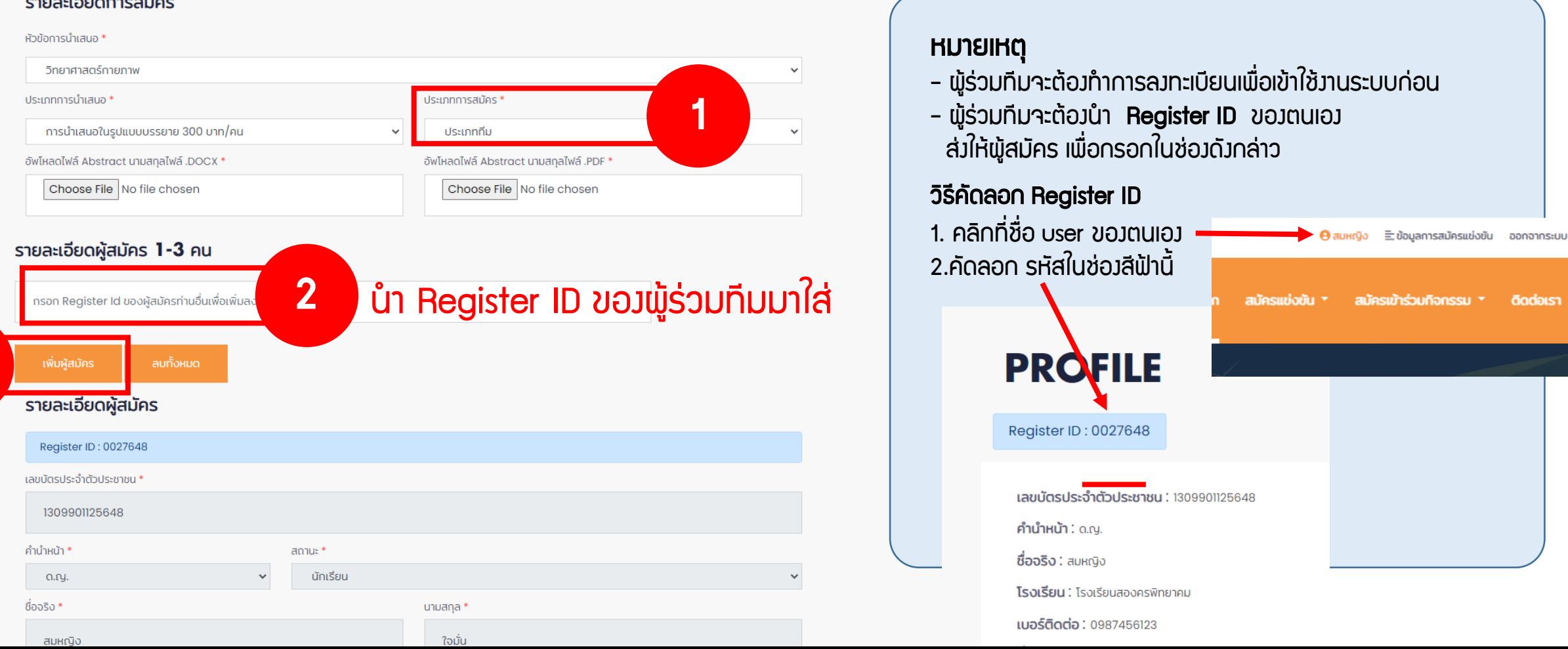

ตัวอย่างการสมัคร ประเภททีม

### Step 4 คลิก "สมัคร"

#### รายละเอียดผู้สมัคร

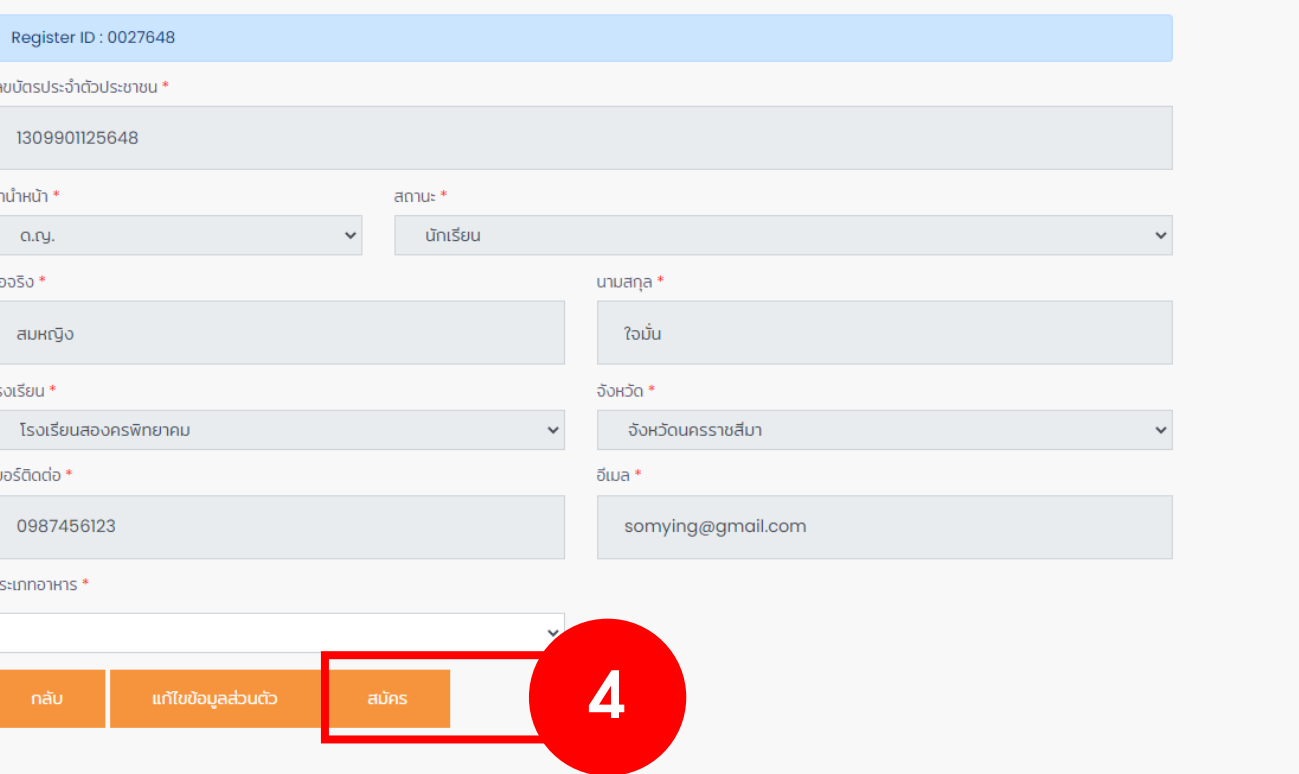

## Step 5 ตรวจสอบความถูกต้อง คลิก "สมัคร"

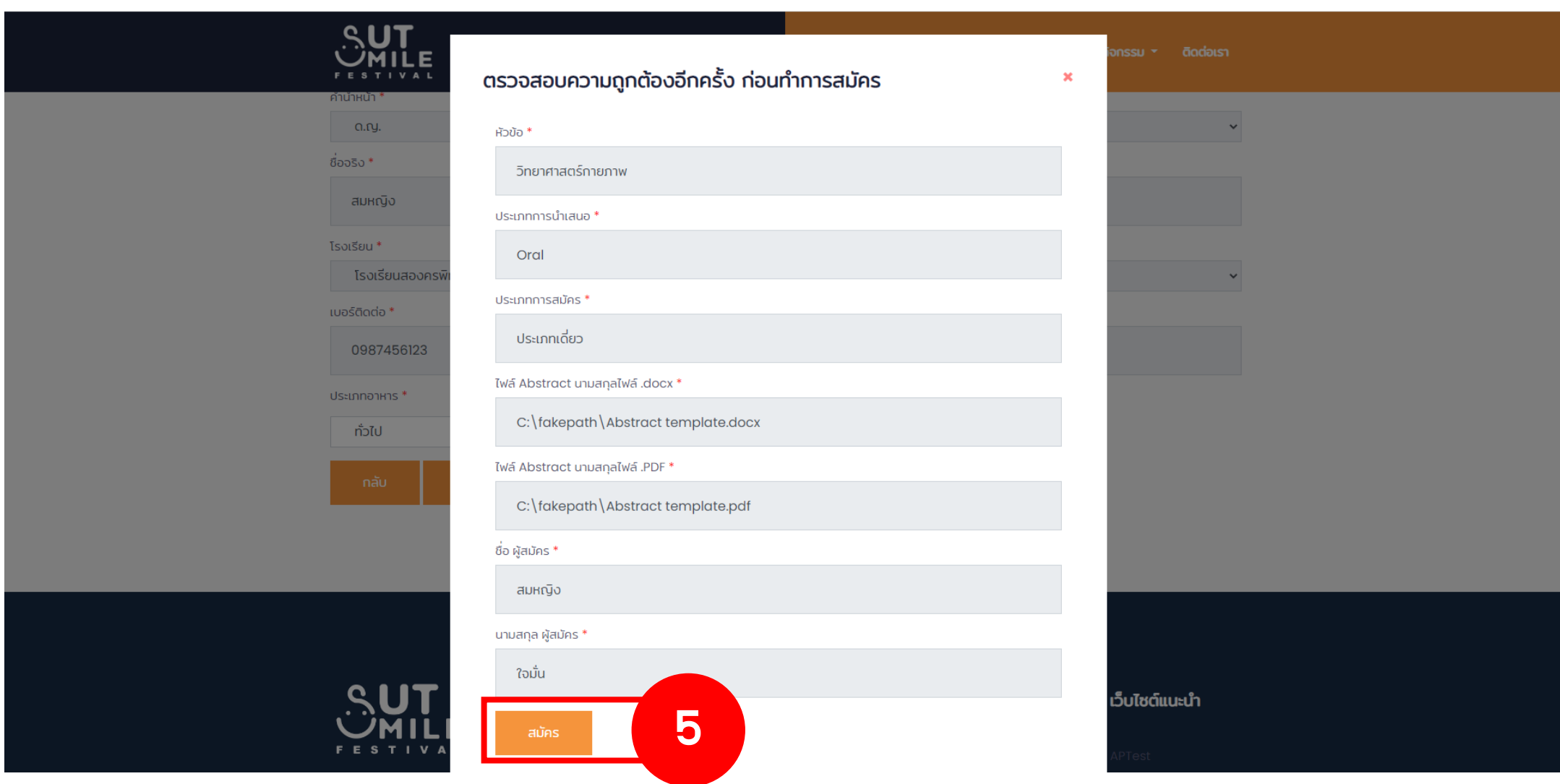

## Step 6 สมัครสำเร็จ คลิก "OK"

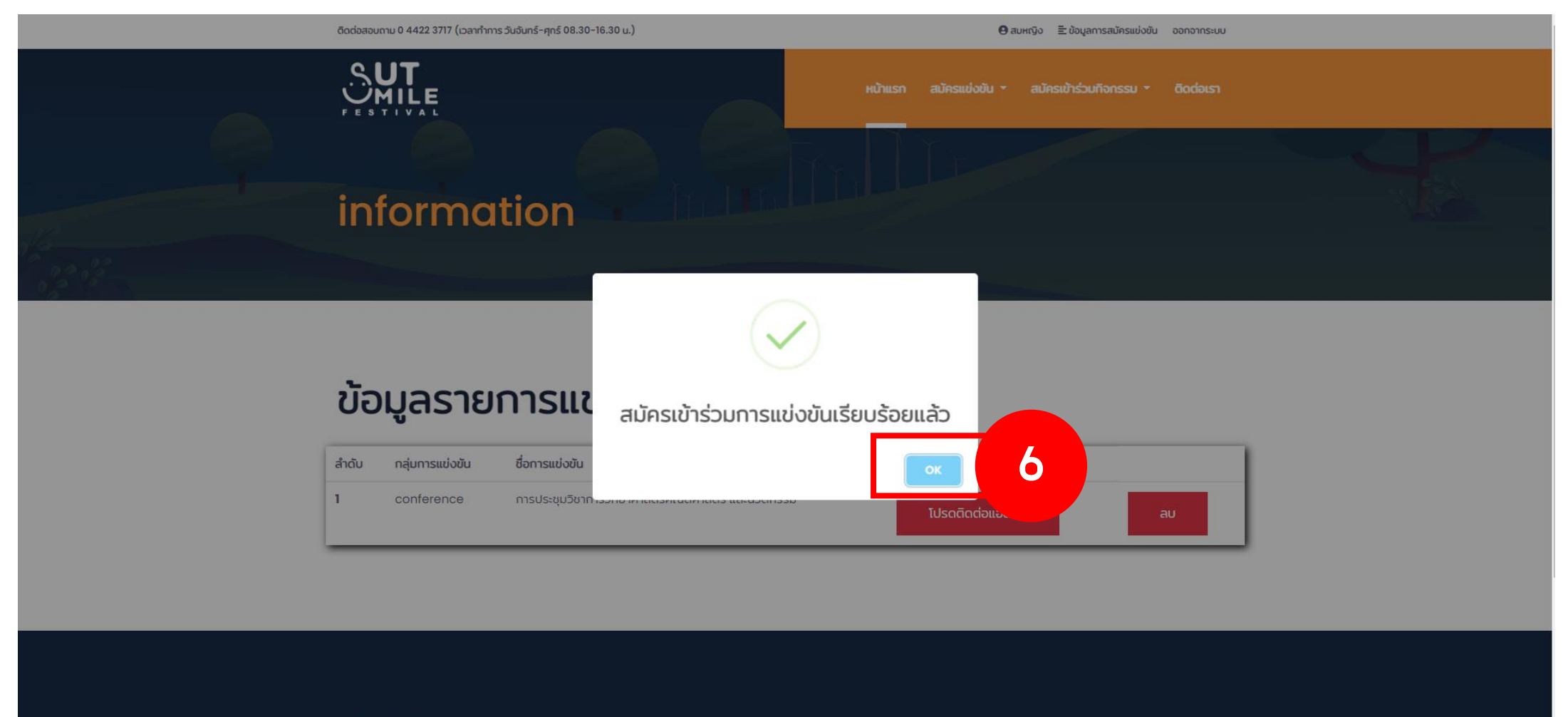